**MITEL** 

# **NuPoint Messenger IP**

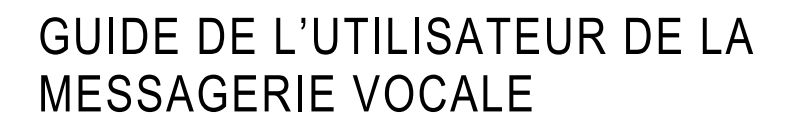

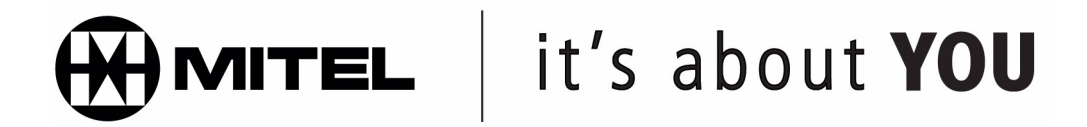

#### **AVIS**

Les renseignements contenus dans le présent document sont fournis par Mitel Corporation (MITEL®) sans aucune garantie, expresse ou implicite, quant à leur exactitude. Ces informations peuvent faire l'objet de modifications sans préavis et ne doivent pas être considérées comme un engagement de la part de Mitel, de ses sociétés associées ou de ses filiales. Mitel, ses sociétés associées et ses filiales n'assument aucune responsabilité quant aux éventuelles erreurs ou omissions du présent document. Des révisions du présent document ou de nouvelles versions peuvent être publiées pour incorporer de tels changements.

Aucune partie de ce document ne peut être reproduite ou transmise sous une forme quelconque ou par n'importe quel moyen - électronique ou mécanique - quel qu'en soit le but sans l'accord écrit de Mitel Networks Corporation.

#### **Marques de commerce**

Mitel et NuPoint Messenger sont des marques de commerce de Mitel Networks Corporation.

Tous les autres noms de produits mentionnés dans ce document peuvent être des marques commerciales de leurs sociétés respectives et sont, par la présente, reconnus.

> **Mitel NuPoint Messenger IP Guide de l'utilisateur de la messagerie vocale** Version 9.0 Avril 2005

®, TM, Marque commerciale de MITEL Corporation © Copyright 2005, MITEL Corporation Tous droits réservés

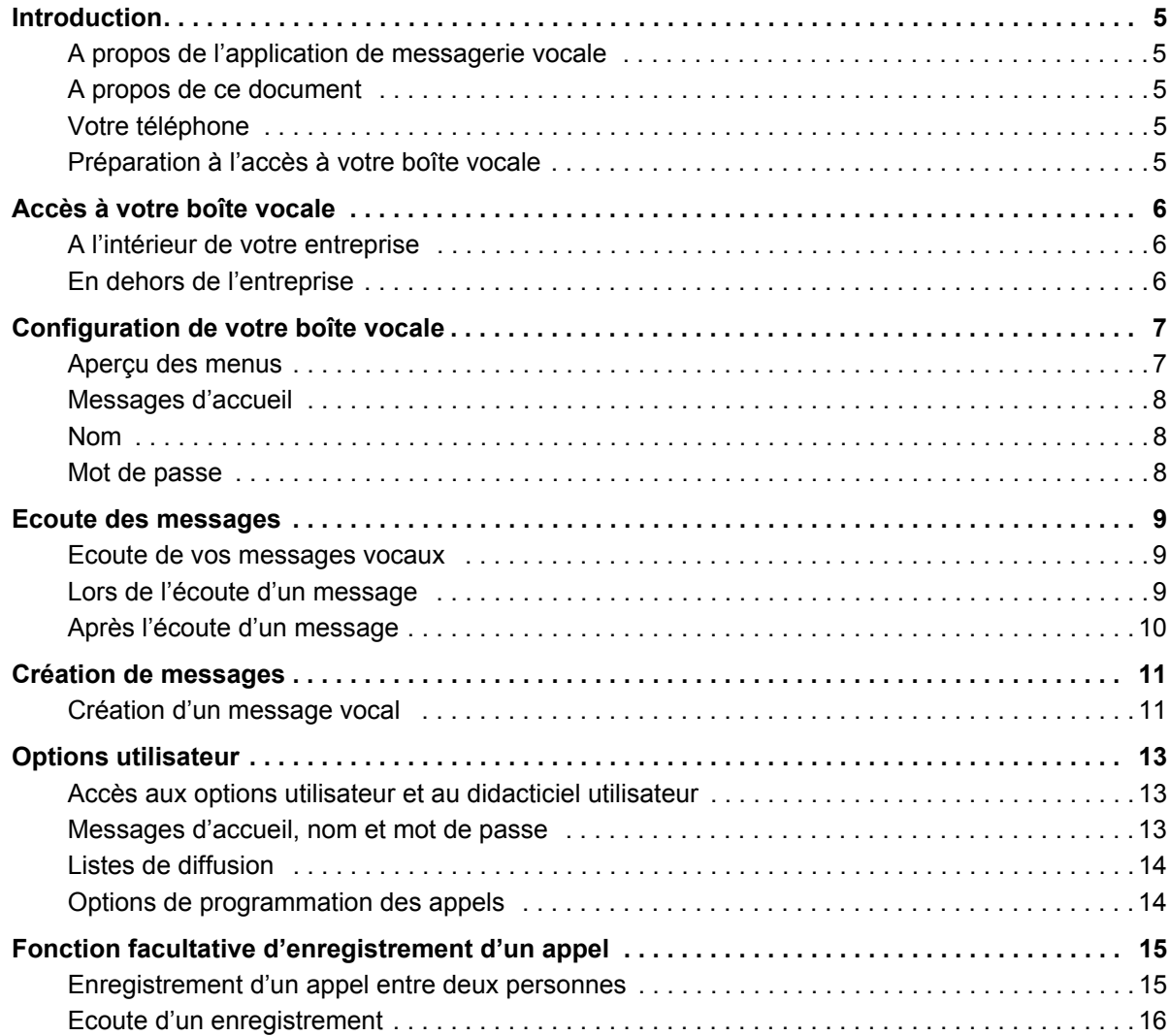

## <span id="page-4-0"></span>**Introduction**

### <span id="page-4-1"></span>**A propos de l'application de messagerie vocale**

NuPoint Messenger™ améliore la manière dont vous communiquez. Désormais, vous pouvez écouter les messages de votre messagerie vocale à partir de n'importe quel téléphone à touches dans le monde. Ce système propose une boîte vocale pour recevoir et envoyer des messages, que vous pouvez personnaliser à votre nom, avec un message d'accueil et un mot de passe confidentiel. NuPoint Voice™ vous permet de facilement écouter, envoyer, répondre et transférer des messages vocaux.

#### <span id="page-4-2"></span>**A propos de ce document**

Ce guide fournit des instructions sur les différentes fonctionnalités de l'interface utilisateur de téléphonie Mitel (TUI).

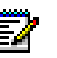

**Remarque :** Selon la manière dont votre boîte vocale est configurée, il se peut que vous ne disposiez pas de toutes les options décrites dans ce guide. Consultez votre administrateur système pour plus d'informations.

## <span id="page-4-3"></span>**Votre téléphone**

Avant d'utiliser le système de messagerie vocale, commencez par vous familiariser avec votre téléphone.

- Touche Message Permet d'appeler le système NuPoint Voice et d'accéder à votre boîte vocale.
- Clavier numérique Permet de sélectionner des options de menu de la messagerie vocale.
- Indicateur lumineux Indique que votre messagerie vocale contient des messages.
- Touches afficheur Permettent de sélectionner différentes options du menu de la messagerie vocale. Pour sélectionner une option de menu qui apparaît sur l'afficheur du téléphone, vous pouvez soit appuyer sur la touche contextuelle associée qui apparaît sur l'écran numérique de votre téléphone, soit composer au clavier le code de l'option.

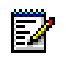

**Remarque :** Il se peut que les noms des touches afficheur utilisés dans ce guide diffèrent légèrement de ceux de votre téléphone. Par exemple, la touche **Supp.** (supprimer) peut apparaître sous la forme **Supprimer** sur certains téléphones.

## <span id="page-4-4"></span>**Préparation à l'accès à votre boîte vocale**

Avant d'accéder à votre boîte vocale, veillez à disposer des informations suivantes disponibles auprès de votre administrateur système :

- le numéro du standard automatisé NP (facultatif)
- le poste d'accès au système NuPoint Voice
- votre numéro de messagerie vocale
- votre mot de passe par défaut.

Si vous avez des problèmes ou des questions à propos des procédures, consultez votre administrateur système.

# <span id="page-5-0"></span>**Accès à votre boîte vocale**

Tous vos messages vocaux resteront dans votre boîte vocale personnelle que vous pouvez protéger par un mot de passe. Votre administrateur système vous affectera un mot de passe temporaire à utiliser lors de votre premier accès à votre boîte vocale. La procédure d'appel de votre boîte vocale dépend de l'endroit où vous vous trouvez : à l'intérieur ou hors de votre entreprise.

#### <span id="page-5-1"></span>**A l'intérieur de votre entreprise**

#### **A partir de votre propre poste**

- **1.** Composez le numéro d'accès interne à NuPoint Voice.
- **2.** Entrez votre mot de passe lorsque vous y êtes invité.

#### **A partir d'un autre poste**

- **1.** Composez le numéro d'accès interne à NuPoint Voice.
- **2.** Appuyez sur la touche étoile  $\mathbb{R}^*$  lorsque vous y êtes invité pour saisir un mot de passe.
- **3.** Entrez votre numéro de boîte vocale, puis appuyez sur la touche étoile
- **4.** Entrez votre mot de passe lorsque vous y êtes invité.

## <span id="page-5-2"></span>**En dehors de l'entreprise**

#### **A partir d'une ligne extérieure**

- **1.** Composez le numéro d'accès externe à NuPoint Voice.
- **2.** Entrez votre numéro de boîte vocale, puis appuyez sur la touche étoile
- **3.** Entrez votre mot de passe lorsque vous y êtes invité.

#### **A partir d'une ligne extérieure vers un standard automatisé**

- **1.** Composez le numéro du standard automatisé NP.
- **2.** Appuyez sur la touche étoile  $\mathbb{R}^*$  pour accéder au système NuPoint Voice.
- **3.** Entrez votre numéro de boîte vocale, puis appuyez sur la touche étoile
- **4.** Entrez votre mot de passe lorsque vous y êtes invité.

# <span id="page-6-0"></span>**Configuration de votre boîte vocale**

Lorsque vous accédez à votre boîte vocale pour la première fois, le didacticiel utilisateur s'active automatiquement. Ce didacticiel vous guidera lors de la première utilisation de votre boîte vocale, vous expliquera comment enregistrer vos coordonnées et un message d'accueil et vous invitera à modifier votre mot de passe temporaire.

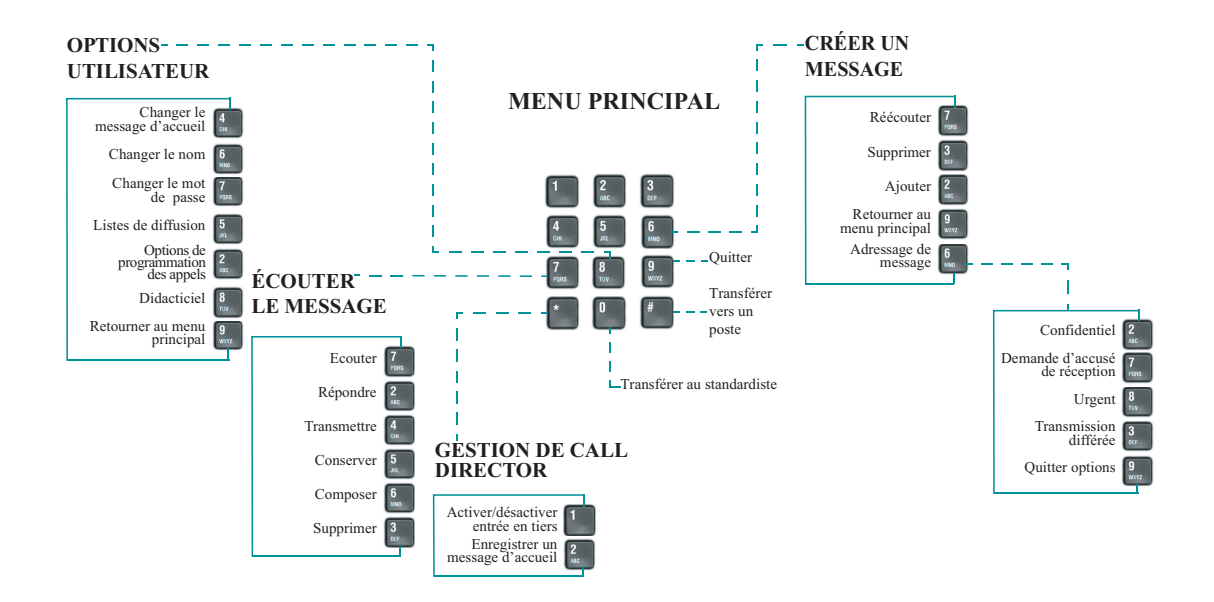

## <span id="page-6-1"></span>**Aperçu des menus**

**Conseil :** Après avoir écouté ou laissé des messages, vous pouvez revenir à un menu précédent contenant d'autres options.

## <span id="page-7-0"></span>**Messages d'accueil**

Après avoir ouvert votre boîte vocale, le système vous demande d'enregistrer un ou plusieurs messages d'accueil qui seront entendus lorsque des personnes vous appelleront sur votre boîte vocale. Par exemple, vous pouvez enregistrer un message d'accueil émis lorsque votre ligne est occupée (par exemple, « Je suis actuellement en ligne et ne peux répondre à votre appel »), et un autre message émis lorsque vous êtes absent (par exemple, « Je ne suis pas à mon bureau pour le moment »).

## <span id="page-7-1"></span>**Nom**

Le système vous invite à enregistrer votre nom afin de pouvoir :

- vous saluer lorsque vous appelez le système (par exemple, « Bonjour Jean Dupond ») ;
- informer les autres utilisateurs que vous leur avez laissé un message (par exemple, « 16:54, de Jean Dupond ») ;
- donner votre nom aux autres utilisateurs lorsqu'ils laissent un message sur votre boîte vocale (par exemple, « Jean Dupond »).

## <span id="page-7-2"></span>**Mot de passe**

Avant d'accéder à votre boîte vocale, le système vous demandera toujours votre mot de passe. La première fois que vous accédez à votre boîte vocale, vous devez utiliser le mot de passe temporaire fourni par votre administrateur. Au cours du didacticiel, le système vous invitera à remplacer votre mot de passe par un nombre de 4 à 10 chiffres. Choisissez un mot de passe dont vous vous souviendrez facilement, mais pas un code évident tel que « 1234 ».

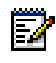

**Remarque :** Les mots de passe ne sont obligatoires que si vous souhaitez garder un caractère confidentiel. Si vous ne souhaitez pas de mot de passe, appuyez sur 0000 lorsque le didacticiel vous le demande.

Dès que votre boîte vocale est configurée, vous pouvez commencer à utiliser les fonctions de messagerie avancées de NuPoint Voice !

# <span id="page-8-0"></span>**Ecoute des messages**

Lorsque vous accédez à votre boîte vocale pour récupérer vos messages, le système vous annonce d'abord le nombre de messages enregistrés (« Vous avez 2 messages urgents et 4 messages non lus »).

## <span id="page-8-1"></span>**Ecoute de vos messages vocaux**

Après avoir accédé à votre boîte vocale, appuyez sur

• ou sur la touche afficheur **Ecouter** (ou **Ecouter mess.**). Le système vous fait d'abord écouter les messages urgents.

57

**Remarque :** Si l'option « date et heure » est activée sur votre système de messagerie vocale, il énoncera automatiquement ces informations au début de chaque message. Consultez votre administrateur système pour plus d'informations.

## <span id="page-8-2"></span>**Lors de l'écoute d'un message**

A tout moment, lors de l'écoute des messages, vous pouvez

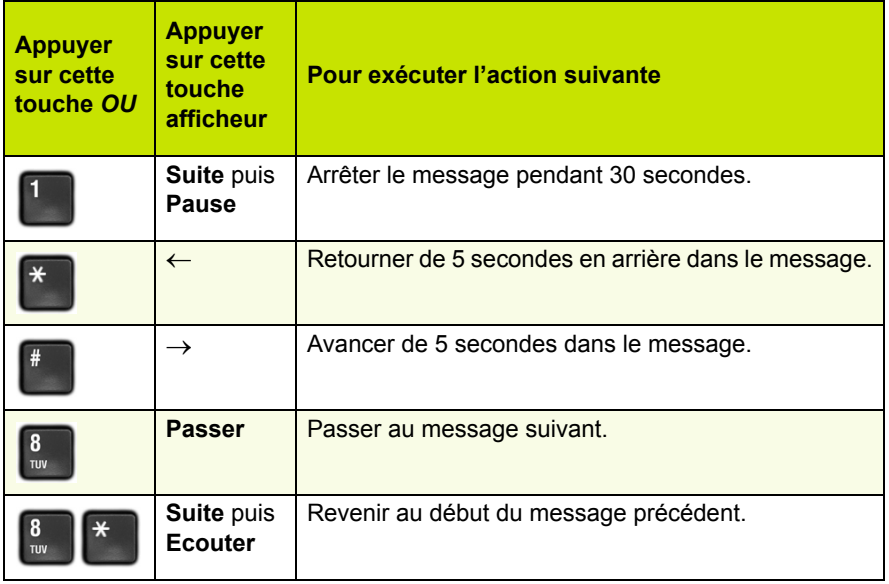

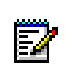

**Remarque :** Il se peut que vous n'ayez pas accès à toutes les options ci-dessus car cela dépend de la configuration de votre boîte vocale. Consultez votre administrateur système pour plus d'informations.

## <span id="page-9-0"></span>**Après l'écoute d'un message**

A la fin d'un message, vous pouvez

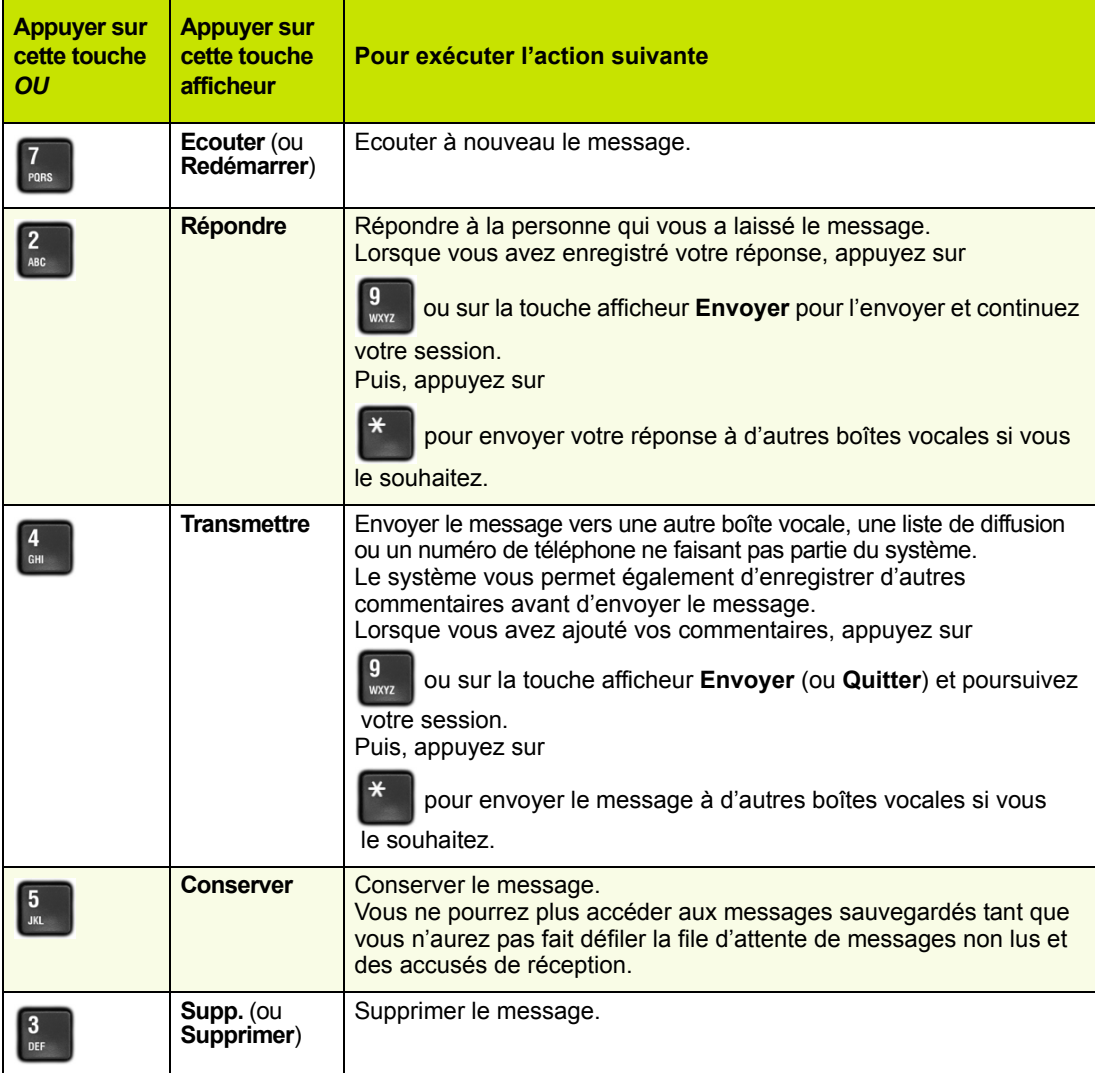

П

**Remarque :** Si vous supprimez accidentellement un message, vous pouvez le récupérer

si vous appuyez immédiatement sur la touche étoile  $\mathbf{a}^*$  ou sur la touche afficheur

**Annuler supp**. Si vous appuyez sur une touche autre que la touche étoile

immédiatement après avoir supprimé le message, vous ne pourrez plus jamais récupérer le message supprimé.

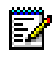

**Remarque :** Il se peut que vous n'ayez pas accès à toutes les options ci-dessus car cela dépend de la configuration de votre boîte vocale. Consultez votre administrateur système pour plus d'informations.

# <span id="page-10-0"></span>**Création de messages**

Pour rédiger un message, vous devez d'abord accéder à votre boîte vocale en formant le numéro d'accès au système et en composant votre mot de passe. Vous pouvez ensuite rédiger un message vocal avant ou après avoir écouté les messages non lus de votre boîte vocale. N'oubliez pas que vous pouvez adresser des messages à d'autres boîtes vocales, à des listes de diffusion ou à des numéros de téléphone ne faisant pas partie du système.

## <span id="page-10-1"></span>**Création d'un message vocal**

#### **Enregistrement d'un message vocal**

- **1.** Appuyez sur  $\begin{bmatrix} 6 \\ 20 \end{bmatrix}$  ou sur la touche afficheur **Créer un message** pour créer un message.
- **2.** Entrez le numéro du destinataire ou, pour composer par nom, appuyez sur la touche spécifique affectée à cette fonction sur votre système de messagerie vocale, puis composez le nom et le prénom du destinataire jusqu'à ce que le système reconnaisse le nom.
- **Remarque :** Le système annoncera automatiquement la touche spécifique sur laquelle E/ vous devez appuyer pour composer par nom. S'agissant d'une fonction configurable, la touche sur laquelle il faut appuyer diffère sur chaque système de messagerie vocale.
- **3.** Lorsque le système a confirmé le nom du destinataire, entrez les noms et numéros de tout autre destinataire souhaité (par exemple, vous pourriez envoyer le même message à tous les membres d'une assemblée pour les avertir de l'heure et du lieu de la prochaine réunion).
- **4.** Lorsque vos messages sont adressés, appuyez sur la touche dièse  $\frac{1}{n}$  ou sur la touche afficheur **Enregistrer**.
- **5.** Commencez à enregistrer votre message après la tonalité. (Vous pouvez appuyer sur pour arrêter momentanément l'enregistrement, puis sur n'importe quelle touche pour le reprendre. Vous pouvez également utiliser les touches afficheur **Pause/Reprendre**.)

#### <span id="page-11-0"></span>**Envoi d'un message après l'enregistrement**

Lorsque l'enregistrement du message est terminé, vous pouvez choisir de l'envoyer, de le réécouter, de le modifier, de l'annuler ou de spécifier un type d'envoi particulier en sélectionnant l'une des options suivantes :

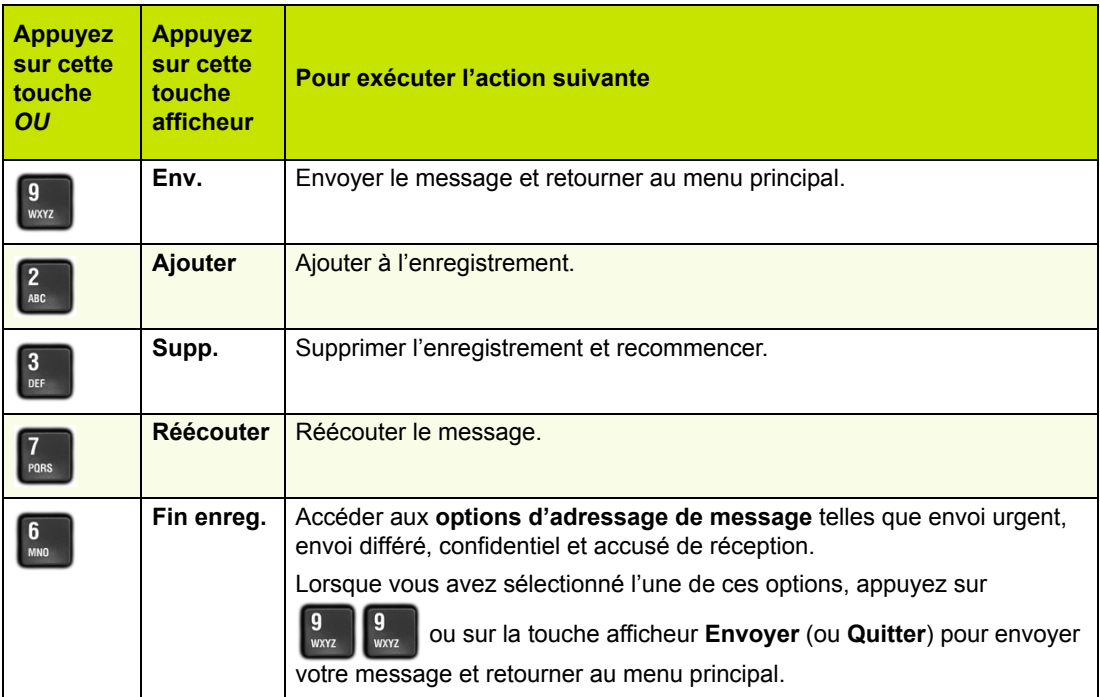

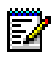

**Remarque :** Si vous envoyez régulièrement des messages à plusieurs utilisateurs, pensez à créer une liste de diffusion personnelle afin de faciliter l'adressage de vos messages (voir [« Listes de diffusion » à la page 14\)](#page-13-0).

# <span id="page-12-0"></span>**Options utilisateur**

Les options utilisateur vous permettent d'écouter le didacticiel utilisateur, de modifier vos messages d'accueil, d'enregistrer votre nom, de définir votre mot de passe, de créer des listes de diffusion et de choisir les options de programmation des appels.

## <span id="page-12-1"></span>**Accès aux options utilisateur et au didacticiel utilisateur**

à partir du menu principal.

Appuyez sur la touche  $\begin{bmatrix} 8 \\ w \end{bmatrix}$  ou sur la touche afficheur **Options** pour accéder à ces options

Vous pouvez appuyer sur la touche  $\begin{bmatrix} 8 \\ \frac{1}{2} \end{bmatrix}$  quand vous le souhaitez pour parcourir à nouveau le didacticiel.

#### <span id="page-12-2"></span>**Messages d'accueil, nom et mot de passe**

Lorsque vous avez configuré votre boîte vocale pour la première fois (voir [« Configuration de](#page-6-0)  [votre boîte vocale » à la page 7](#page-6-0)), vous avez enregistré un message d'accueil, votre nom et un mot de passe. Le menu des options utilisateur vous permet de modifier ces données quand vous le souhaitez. Vous pouvez régulièrement mettre à jour votre message d'accueil, par exemple, pour que les appelants sachent si vous vous trouvez ou non au bureau.

Dans le menu des options utilisateur, vous pouvez :

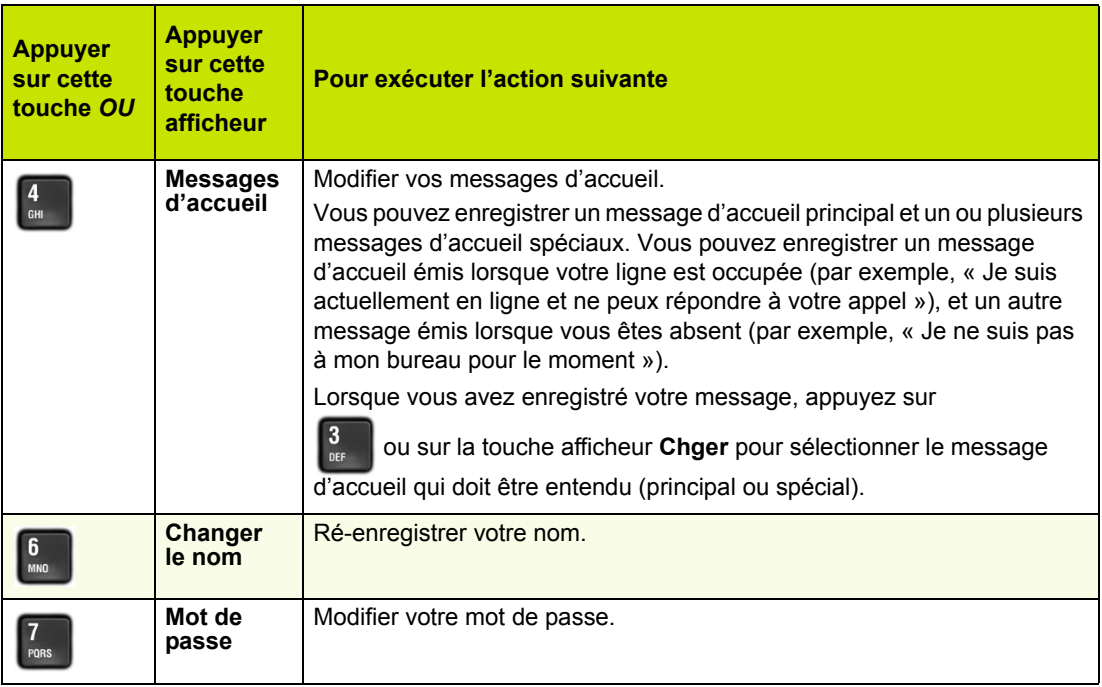

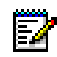

**Remarque :** Il se peut que vous n'ayez pas accès aux messages d'accueil spéciaux car cela dépend de la configuration de votre boîte vocale. Consultez votre administrateur système pour plus d'informations.

#### <span id="page-13-0"></span>**Listes de diffusion**

Une liste de diffusion vous permet d'enregistrer un seul message, puis de l'envoyer à plusieurs personnes sans devoir entrer l'adresse de chacune d'entre elles. Vous pouvez utiliser des listes de diffusion chaque fois que vous rédigez un message ou que vous l'envoyez à quelqu'un d'autre.

#### **Création ou modification d'une liste de diffusion**

- **1.** Appuyez sur  $\begin{bmatrix} 5 \\ 8 \end{bmatrix}$  ou sur la touche afficheur **Liste diff.** dans le menu des options utilisateur.
- **2.** Entrez le numéro de la liste de diffusion sans oublier que le premier chiffre doit toujours être un zéro (0).
- **3.** Appuyez sur la touche  $\begin{bmatrix} 5 \\ 20 \end{bmatrix}$  pour enregistrer un nom pour la liste de diffusion (par exemple, « comité de planification »). Le système énoncera ce nom chaque fois que vous adresserez des messages à cette liste de diffusion.
- **4.** Appuyez sur la touche  $\begin{bmatrix} 2 \\ \frac{2}{n\pi} \end{bmatrix}$  pour ajouter des membres dans la liste et sur la touche  $\begin{bmatrix} 3 \\ \frac{2}{n\pi} \end{bmatrix}$ pour en supprimer.
- **5.** Entrez les numéros ou noms des utilisateurs que vous souhaitez ajouter ou supprimer.
- **6.** Appuyez sur la touche pour que le système répète la liste des membres sélectionnés.
- **7.** Appuyez sur la touche  $\frac{9}{200}$  pour revenir au menu principal.

**Remarque :** Toutes les listes de diffusion personnelles doivent commencer par le chiffre 0.

#### **Utilisation d'une liste de diffusion**

• Au lieu d'entrer un numéro de messagerie vocale, entrez celui de la liste de diffusion à utiliser. Le système relit le nom ou le numéro de la liste de diffusion.

## <span id="page-13-1"></span>**Options de programmation des appels**

- Le programme NP WakeUp vous permet de programmer NuPoint Voice afin qu'il vous appelle à un numéro de téléphone précis et à une heure donnée. Vous pouvez programmer les appels de réveil automatique du lundi au vendredi, les week-ends, tous les jours, bref, quand vous le souhaitez.
- Grâce à la livraison de messages, vous pouvez demander à NuPoint Voice de vous appeler à un numéro précis et à un moment précis si des messages arrivent dans votre boîte vocale de manière à ce que vous puissiez en prendre connaissance.
- La fonction de téléavertissement vous permet de demander à NuPoint Voice de vous avertir sur votre téléavertisseur lorsque des messages arrivent dans votre boîte vocale.
- L'écoute des envois différés vous permet d'écouter tous les messages programmés pour un envoi différé. Vous pouvez différer l'envoi d'un message jusqu'à 365 jours grâce aux options d'adressage de message (voir [« Envoi d'un message après l'enregistrement » à la page 12\)](#page-11-0).

# <span id="page-14-0"></span>**Fonction facultative d'enregistrement d'un appel**

La fonction Enregistrement d'un appel vous permet d'utiliser votre système NuPoint Voice pour enregistrer vos conversations téléphoniques.

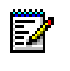

**Remarque :** Il se peut que la législation en vigueur dans votre pays vous oblige à indiquer à votre interlocuteur que vous enregistrez la conversation. Pour plus de précisions, adressez-vous à votre administrateur système.

## <span id="page-14-1"></span>**Enregistrement d'un appel entre deux personnes**

Votre système peut être programmé pour enregistrer automatiquement des appels externes lorsque vous ou l'interlocuteur répondez. Contactez votre administrateur système pour plus de détails.

Si votre système n'enregistre pas automatiquement les conversations, vous devez appuyer sur la touche **Enreg.** pour commencer l'enregistrement pendant une conversation à deux. La touche sur laquelle vous devez appuyer dépend de la disponibilité ou non de la fonction Touche afficheur sur votre téléphone. Les téléphones suivants prennent en charge les touches afficheur :

- Superset 4150
- 5140 IP
- 5240 IP

#### **Enregistrement à l'aide des touches afficheur**

• Pour commencer à enregistrer alors que vous êtes déjà en conversation avec un interlocuteur, appuyez sur la touche afficheur **Enreg.** qui apparaît sur l'écran numérique de votre téléphone.

#### *Arrêt momentané ou reprise de l'enregistrement pendant un appel*

- Pour arrêter momentanément l'enregistrement, appuyez sur la touche afficheur **Pause**.
- Pour reprendre l'enregistrement, appuyez sur la touche afficheur **Reprendre**.

#### *Arrêt de l'enregistrement*

- Pour arrêter l'enregistrement sans sauvegarder la conversation enregistrée, appuyez sur les touches afficheur **Arrêter** et **Effacer**.
- Pour arrêter et sauvegarder un enregistrement, appuyez sur les touches afficheurs **Arrêter** et **Enreg**.
- **Remarque :** Votre administrateur système peut configurer la fonction Enregistrement Ы d'un appel de manière à sauvegarder automatiquement une conversation enregistrée lorsque vous raccrochez le téléphone. Si la fonction de sauvegarde automatique est activée, vous pouvez sauvegarder l'appel enregistré simplement en raccrochant le téléphone à la fin de votre conversation.

#### **Enregistrement à l'aide de touches programmables**

• Pour enregistrer un appel à l'aide de touches programmables, appuyez sur la touche **Enreg** que votre administrateur système a programmée sur votre téléphone.

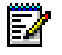

**Remarque :** Les touches programmables permettent uniquement de commencer une session d'enregistrement. Votre administrateur système doit activer la sauvegarde automatique pour que vos conversations puissent être sauvegardées automatiquement lorsque vous raccrochez le téléphone. Consultez votre administrateur système pour plus d'informations.

#### **Mise en garde d'un appel pendant l'enregistrement**

- La mise en garde d'un appel pendant un enregistrement sauvegarde cet enregistrement et l'envoie vers votre boîte vocale.
- Lorsque vous reprenez l'appel mis en garde, une nouvelle session d'enregistrement commence.

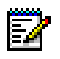

**Remarque :** Selon la programmation du système, l'enregistrement peut également être sauvegardé si vous raccrochez ou si vous appuyez sur la touche **TRANSF/CONF** ou sur une touche de représentation de ligne. Consultez votre administrateur système pour plus de détails.

## <span id="page-15-0"></span>**Ecoute d'un enregistrement**

Pour écouter une conversation enregistrée lorsque l'appel est terminé

- **1.** Décrochez le combiné.
- **2.** Accédez à votre messagerie vocale.
- **3.** Suivez les invites pour récupérer l'enregistrement, comme vous le feriez pour tout autre message vocal ordinaire.